## **Move Pallet**

## **Overview:**

Move Pallet" operation window will be useful in warehouse to move the pallet within iMake units and will not work with iStore units

"Move Pallet" has the following steps:

- Scan Ticket
- Scan destination warehouse
- Enter quantity
- Scan destination location

The warehouse operator clicks on the "Move Pallet" button in his hand held web application as below

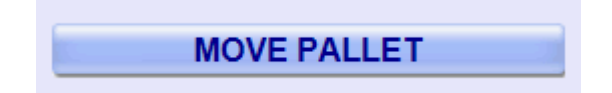

## **Move Pallet hand held operations:**

1. Scan Ticket

The operator scans the source ticket which he wants to move in the following window

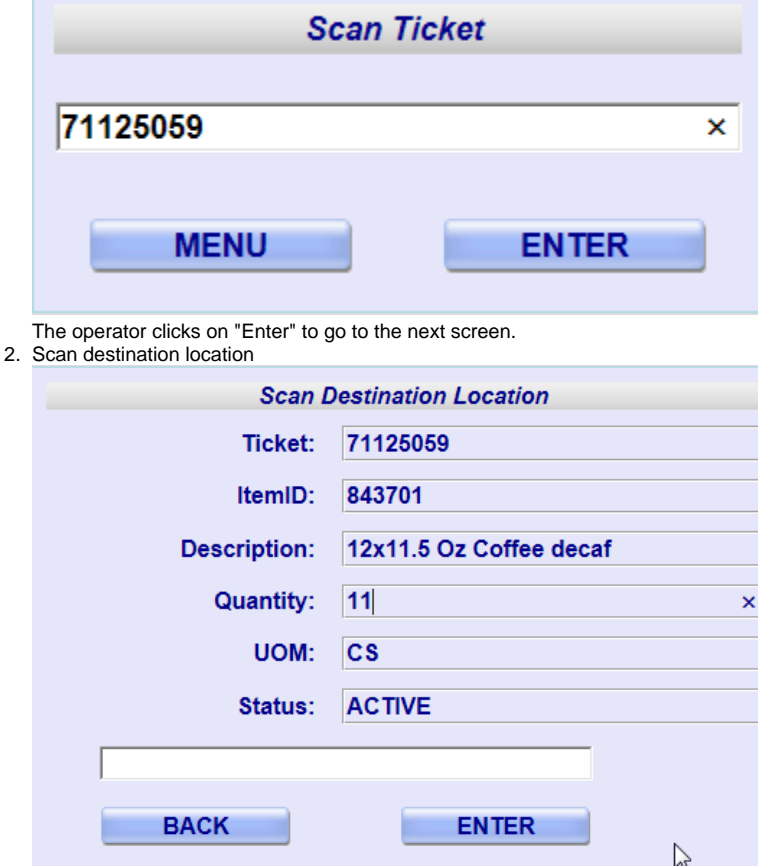

The operator clicks on "Enter" to complete the move.